## **Katedra Fizyki Ciała Stałego Uniwersytetu Łódzkiego**

# **Ćwiczenie 10**

## **Badania powierzchni ciała stałego metodą elipsometryczną**

**Cel ćwiczenia:** Celem ćwiczenia jest pomiar grubości cienkich warstw tlenkowych na powierzchni monokryształów Si metodą elipsometrii zerowej oraz pomiary współczynników załamania i ekstynkcji wybranych powierzchni ciała stałego.

#### **Plan prac badawczych**

- 1. Badanie działania wybranych elementów optycznych związanych z polaryzacją światła.
- 2. Nauka obsługi automatycznego elipsometru zerowego Rudolph Auto EL III.
- 3. Justowanie i kalibracja elipsometru Rudolph Auto EL III.
- 4. Pomiar współczynników elipsometrycznych i optycznych powierzchni wybranych materiałów.
- 5. Pomiary grubości cienkich warstw tlenku krzemu wytworzonych na monokrystalicznym podłożu krzemowym w procesie wygrzewania w atmosferze tlenowej.
- 6. Pomiary rozrzutu parametrów elipsometrycznych i optycznych w płaszczyźnie warstwy.

#### **Wstęp teoretyczny**

Elipsometria jest techniką analityczną służącą do oznaczania właściwości optycznych powierzchni poprzez pomiary zmian stanu polaryzacji światła spolaryzowanego po jego odbiciu od badanej próbki. W przypadku gdy powierzchnia pokryta jest przezroczystą cienką warstwą technika ta pozwala wyznaczyć współczynnik załamania i grubość tej warstwy. <sup>i</sup>Metoda polega na skorelowaniu, opisujących geometrię elipsy polaryzacyjnej, wartości tzw. kątów elipsometrycznych *ψ* i *Δ* z fizyko-chemicznymi parametrami materiału badanego.

1

Kąty elipsometryczne są określane są jako:

$$
\tan \Psi = \frac{R^P}{R^S}
$$

 $\Lambda = \delta^P - \delta^S$ 

gdzie :  $R^P$  i  $R^S$  są zespolonymi współczynnikami odbicia w płaszczyznach: równoległej i prostopadłej do płaszczyzny padania światła, a *δ P* i *δ S* kątami przesunięcia fazowego pomiędzy składowymi wektora pola elektrycznego fali świetlnej.

Funkcja elipsometryczna definiowana jako iloczyn kątów elipsometrycznych powiązana jest (poprzez wzory Fresnel'a) z parametrami optycznymi badanej próbki:

 $tan\psi e^{i\Delta} = f(n_0, n_1, n_2, \Phi, \lambda, d)$ *n<sup>0</sup>* – współczynnik załamania ośrodka (w naszym przypadku powietrza) *n<sup>1</sup>* – zespolony współczynnik załamania materiału próbki (*n1 = n–ik*) *n<sup>2</sup>* – współczynnik załamania cienkiej warstwy na próbce (jeśli ona występuje) *Φ* – kąt padania fali świetlnej, *λ* – długość fali światła *d* – grubość cienkiej warstwy na próbce (jeśli ona występuje)

#### **Metodyka pomiarowa**

Wykorzystywana w ćwiczeniu tzw. zerowa metoda elipsometryczna polega na oświetleniu próbki wiązką światła laserowego o zadanej polaryzacji eliptycznej pod ustalonym kątem *Φ.* Następnie po odbiciu tej wiązki od badanej powierzchni doprowadza się przy pomocy obrotu analizatora do całkowitego wygaszenia wiązki. Zasadę działania takiego elipsometru przedstawiono na poniższym rysunku.

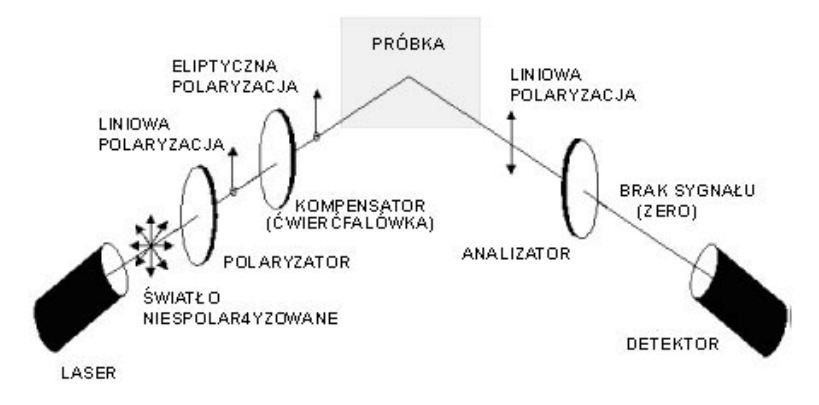

W ćwiczeniu pomiary prowadzone są na automatycznym elipsometrze zerowym firmy *Rudolph Auto EL-III*. Przed rozpoczęciem ćwiczenia należy dokładnie zapoznać się z instrukcją obsługi elipsometru.

#### INSTRUKCJA OBSŁUGI ELIPSOMETRU RUDOLPH AUTO EL III

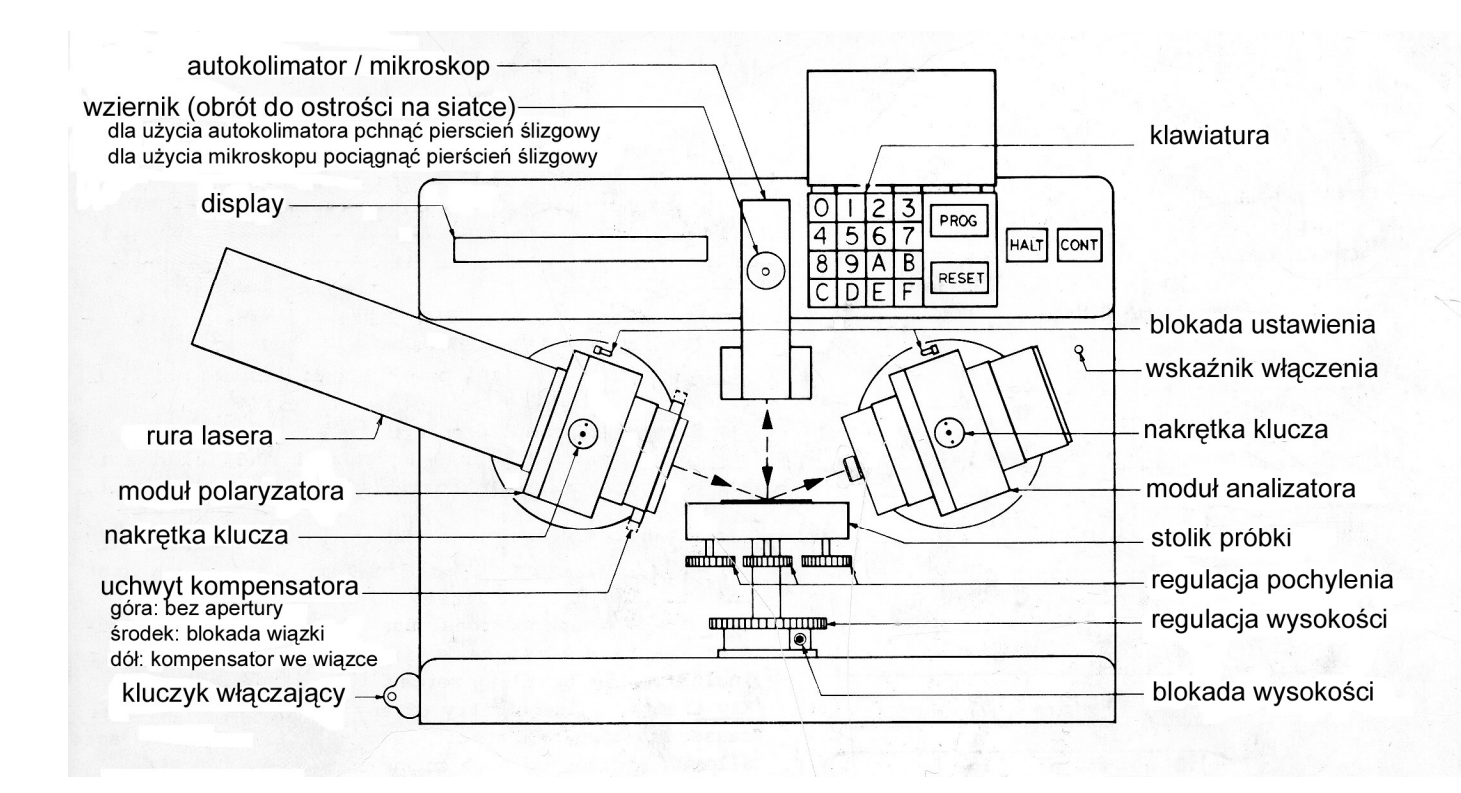

### START

**1. A.** Jeśli jest wyłączony ("off") obrócić klucz przełącznika w pozycję "on". Wskaźnik załączenia zaświeci się, a po 30 sek na displey'u wyświetli się **UP COMP-INSERT SAMPLE-PRESS CONT.** Odczekać 15 min przed pracą aż się nagrzeje. Jeśli drukarka jest wyłączona to ją włączyć.

**B.** Jeśli jest wyłączony ("on") nacisnąć RESET i dalej jak powyżej (nie trzeba czekać 15 min – przyrząd jest już nagrzany).

#### PROCEDURA URUCHAMIANIA

- **2.** Ustawić (jeśli trzeba) kąt padania
- **3.** Ułożyć próbkę na stoliku w przybliżeniu centralnie odbijającą stroną do góry. Próbką rozpoczynającą może być płytka Si z warstwą od 1100Å do1300Å  $SiO<sub>2</sub>$
- **4.** Ustawić wysokość próbki by odbita wiązka znalazła się na wejściu apertury analizatora i zablokować to położenie odpowiednim zaciskiem.
- **5.** Ustawić w następujący sposób nachylenie próbki: pchnąć plastikowy pierścień na bębnie zoomu okularu autokolimatora do jego końca posuwu (tj. w kierunku od operatora) i obracając śrubami justującymi nachylenie sprowadzić do środka biały punkt widziany przez okular autokolimatora. Wszystkie śruby justujące nachylenie muszą być *ciasno dokręcone,* kiedy regulowanie jest ukończone.
- **6.** Pchnąć uchwyt kompensatora w górę i nacisnąć przycisk **CONT**. Kiedy wyświetli się napis **DOWN COMP-PRESS CONT OR PROG**, pchnąć uchwyt kompensatora w dół.

#### POMIARY NA PRÓBKACH KONTROLNYCH

- **7.** Jeśli użyte początkowe próbki nie były próbkami kontrolnymi to usuwamy te próbki i kładziemy na środku stolika kontrolne próbki **SiO2/Si.**
- **8.** Justujemy je, co do wysokości i pochylenia jak w pkt. od **4** do **5**.
- **9.** Wybieramy program **210000** (dla 2-zone pomiar. próbek SiO<sub>2</sub> na Si) kolejno naciskając przycisk **PROG**, oraz 2, 1, 0, 0, 0, 0 lub 2, 1 i **E** (automatycznie wstawią się brakujące zera) *(E pełni w tym przypadku rolę przycisku enter)*
- **10.** Wyświecane uwagi i druk wyników.
	- **A.** Jeśli będzie wyświecona podczas pracy wiadomość o jakimś błędzie, patrz **Appendix G** instrukcji głównej **AutoEL-III** dla objaśnienia i korekcji. Sygnalizowany błąd może być wykorzystany do diagnozy czy przyczyną awarii był błąd operatora, słabe wyjustowanie próbki, niezadawalające własności próbki, niepoprawne dane, złe wyliczenia lub złe działanie aparatu.

**B.**, Jeśli wynik pomiaru istotnie różni się od oczekiwanego to (chociażby żaden błąd nie był sygnalizowany) możemy mieć do czynienia z pomyłką operatora, która nie uwidoczni się w wyświetlanych informacjach o błędach. Należy wówczas nacisnąć RESET, odczekać 30 sekund, powrócić do kroku **2** i powtórzyć cały wstęp oraz sprawdzić zastosowane dotychczas do próbki procedury pomiarowe. DALSZE POMIARY

- **11.** Usuń uprzednią próbkę i połóż w to miejsce na stoliku kolejną, nieznaną. Sprawdź wysokość i kąt, a jeśli trzeba wyjustuj tak jak w krokach od **4** do **5**.
- **12.** Uruchom żądany program jak następuje:
	- **A.** Użyj przechowywanego programu z wykazu **C**, naciśnij **CONT**.
	- **B.** Wykonaj recall entry wyszczególnionego programu z pamięci **C, D, E i F**, naciśnij **PROG**, później naciśnij przycisk **C, D, E** lub **F**
	- **C.** Wykonaj direct entry wyszczególnionego programu, naciśnij **PROG**, wybierz żądany wyszczególniony program z listy, wprowadź sześciocyfrową liczbę wyszczególnionego programu poprzez klawiaturę później naciśnij przycisk **E.**
	- **D.** Wykonaj prompted entry wyszczególnionego programu, naciśnij przycisk **B**, później odpowiadaj od razu na pojawiające się, wyświetlane pytania.
	- **E.** Powtórz wyszczególniony program w krokach **12**: **A**, **B**, **C** lub **D** naciskając **CONT**.

#### **Literatura**

-

- [1] K.Brudzewski "Wstęp do elipsometrii", Wyd. Politechniki Warszawskiej, W-wa, 1983.
- [2] A.Szaynok, S.Kuźmiński "Podstawy fizyki powierzchni półprzewodników" Wyd. Nauk.Techn, Warszawa, 2000.
- [3] R.Azzam, N.Bashara "Ellipsometry and polarized light" , Nord-Holland Phys.Publ. Amsterdam, 1987.
- [4] A.Oleś "Metody doświadczalne fizyki ciała stałego", (wyd. II) Wyd. Nauk. Techn., Warszawa, 1998.
	- [5] "Metody doświadczalne w fizyce ciała stałego" pod red. M.Subotowicza, Wyd. UMCS,